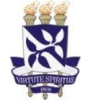

# **Universidade Federal da Bahia Sistema de Desenvolvimento Institucional**

Unidade Pró-Reitoria de Planejamento e PO - Procedimento Operacional

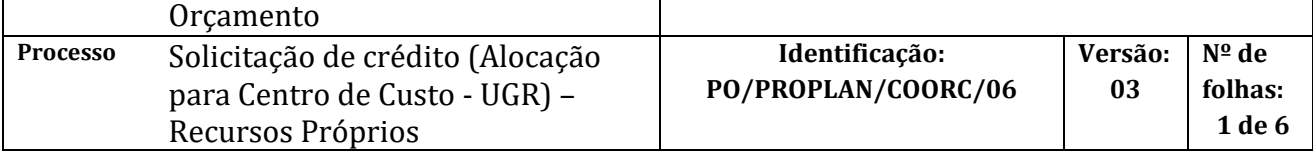

#### **Glossário de Termos**

**CCF –** Coordenação de Contabilidade e Finanças **COORC /Coordenação de Orçamento –** Coordenação de Orçamento da PROPLAN **DETAORC –** Detalhamento orçamentário no SIAFI **GRU –** Guia de Recolhimento da União **ND –** Nota de Dotação **PROPLAN -** Pró-Reitoria de Planejamento e Orçamento **SIAFI –** Sistema Integrado de Administração Financeira **SIPAC -** Sistema Integrado de Patrimônio, Administração e Contratos **UGR –** Unidade Gestora Responsável

## **I. OBJETIVO**

Solicitar alocação ou remanejamento de crédito orçamentário para o centro de custo (UGR), pertencente à Gestão UFBA, quando os recursos forem relativos à fonte de Recursos Próprios (arrecadação via GRU).

## **II. DOCUMENTOS DE REFERÊNCIA**

**Lei Orçamentário Anual (LOA) –** A Lei Orçamentária Anual (LOA) estabelece os Orçamentos da União, por intermédio dos quais são estimadas as receitas e fixadas as despesas do governo federal. Disponível no sítio da Câmara do Deputados.

## **Portaria nº 03, de 10 de dezembro de 2021 – SPO/MEC**

**MTO - Manual Técnico Orçamentário -** *C*ontém instruções técnicas e orçamentárias, principalmente as referentes ao processo de elaboração da Proposta Orçamentária da União das Esferas Fiscal e da Seguridade Social.

#### **PCASP – Plano de Contas Aplicado ao Setor Público**

**Resolução 06/2013 -** Dispõe sobre as relações entre a UFBA e suas Fundações de Apoio nos termos da Lei nº 8.958, de 20 de dezembro de 1994, e do Decreto 7.423, de 31 de dezembro de 2010.

## **III. RESPONSABILIDADES**

➢ **Unidade:** solicita crédito no SIPAC; adiciona a solicitação de crédito e GRU no processo, através do SIPAC (Portal Administrativo), solicita a assinatura do dirigente da unidade e encaminha o processo à CCF; acompanha a liberação do crédito através da devolução do processo no SIPAC (módulo de protocolo) e após 24hs da liberação no SIAFI confirma a disponibilidade do crédito na Unidade por meio do relatório "Saldo Orçamentário por Unidade" no SIPAC.

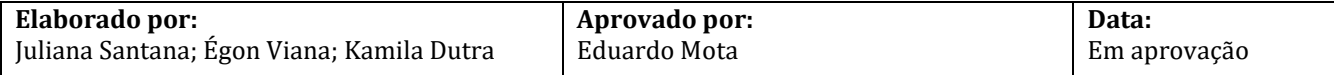

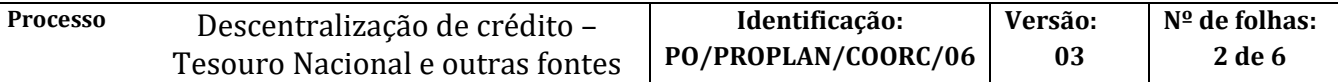

- ➢ **CCF:** verifica o ingresso do recurso na conta única do Tesouro Nacional e exercício financeiro; emite folha de atesto, anexa ao processo e encaminha para a PROPLAN.
- ➢ **PROPLAN:** analisa solicitação de crédito; autoriza o processo de solicitação de crédito e o encaminha à Coordenação de Orçamento
- ➢ **Coordenação de Orçamento:** libera o crédito, através do lançamento do processo no SIAFI e emissão da DETAORC; anexa o comprovante de liberação do crédito no SIPAC (módulo de protocolo) através de template pré-cadastrado.

#### **IV. PROCEDIMENTOS**

O procedimento operacional de remanejamento de crédito é o mesmo de solicitação de crédito, apenas deve ser indicado a célula orçamentária (PTRES, Fonte, Natureza da Despesa, Plano Interno) referente ao crédito a ser remanejado.

Quando a fonte se tratar de Recursos Próprios (arrecadação via GRU), deve-se seguir o procedimento operacional descrito no PO/PROPLAN/COORC/05 – Solicitação de crédito (Tesouro Nacional e outras fontes).

1. Unidade solicita crédito no SIPAC.

Quando o depósito na conta única for proveniente de contratos, convênios e termos de cooperação com outras entidades, a solicitação de crédito deverá ser feita de acordo com o plano de trabalho e cronograma de desembolso.

A solicitação deverá ser cadastrada no SIPAC (módulo de orçamento) com o seguinte *Assunto:* **052.1 -**

**Programação Financeira***,* e em observação deve-se: *descrever o objeto da solicitação*, *caso seja processo de remanejamento de crédito, informar a célula orçamentária (PTRES, Fonte, Natureza da Despesa, Plano Interno).*

2. Unidade adiciona a solicitação de crédito e GRU no processo, através do SIPAC (Portal Administrativo), solicita a assinatura do dirigente da unidade e encaminha o processo à CCF.

> Para adicionar a solicitação, é necessário seguir o seguinte passo a passo: Portal Administrativo -> Protocolo -> Processos -> adicionar novo documento. Será necessário informar o identificador, que é o número da solicitação gerado na etapa 1.

3. CCF verifica o ingresso do recurso na conta única do Tesouro Nacional e exercício financeiro.

Ingresso de recurso confirmado?

NÃO -> emite despacho no SIPAC com as pendências a serem sanadas e envia à Unidade de Origem.

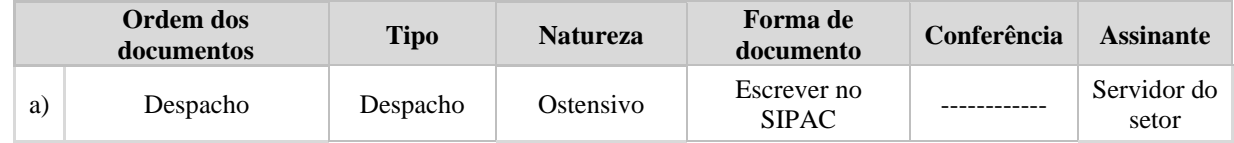

SIM -> Continua procedimento

4. CCF emite folha de atesto, anexa ao processo e encaminha para a PROPLAN.

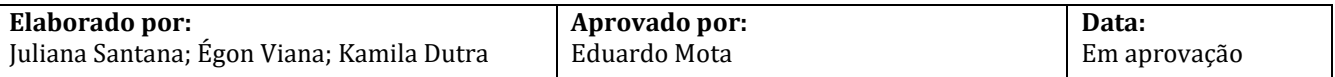

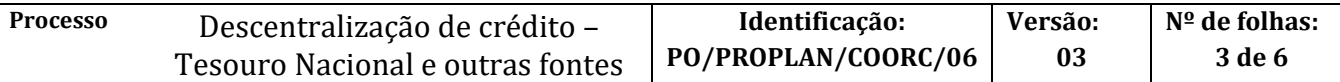

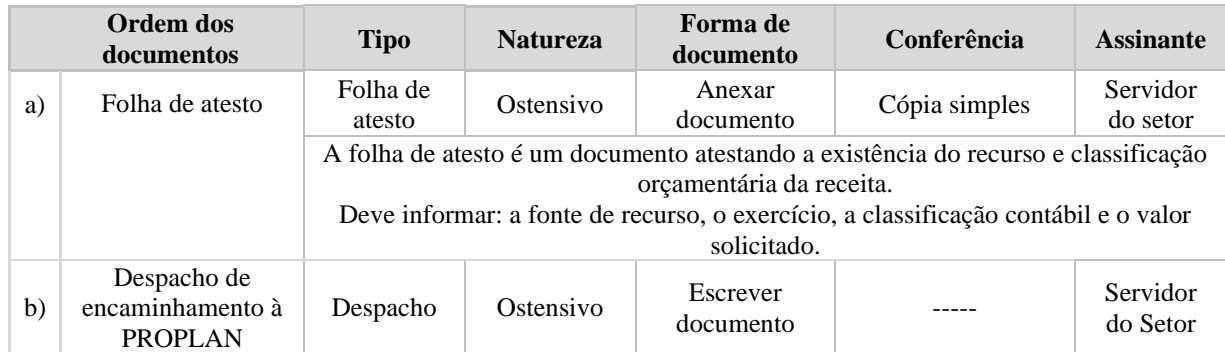

CCF mantém o controle de saldos arrecadados através do sistema SGGRU, acessível a todas as unidades para controle do saldo disponível para solicitação. Assim, evita-se solicitações além das que o saldo comporta.

#### 5. PROPLAN analisa solicitação de crédito.

Em conformidade?

Não -> emite despacho no SIPAC com as pendências a serem sanadas e envia à Unidade de Origem.

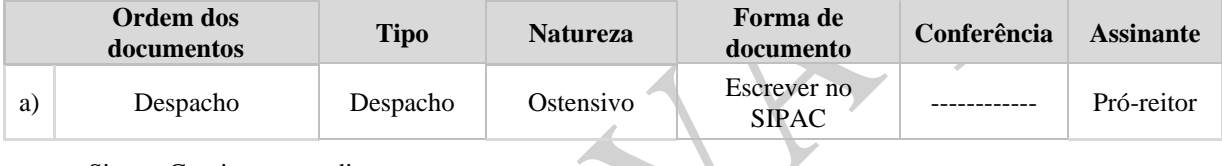

Sim -> Continua procedimento

6. PROPLAN autoriza o processo de solicitação de crédito e o encaminha à Coordenação de Orçamento.

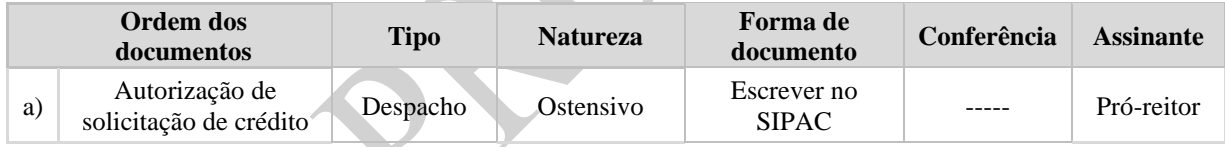

7. Coordenação de Orçamento libera o crédito, através do lançamento do processo no SIAFI e emissão da DETAORC.

> Quando pertinente, a Coordenação de Orçamento deverá reter as taxas de acordo com a resolução do CONSUNI vigente.

8. Coordenação de Orçamento anexa o comprovante de liberação do crédito no SIPAC (módulo de protocolo) através de template pré-cadastrado.

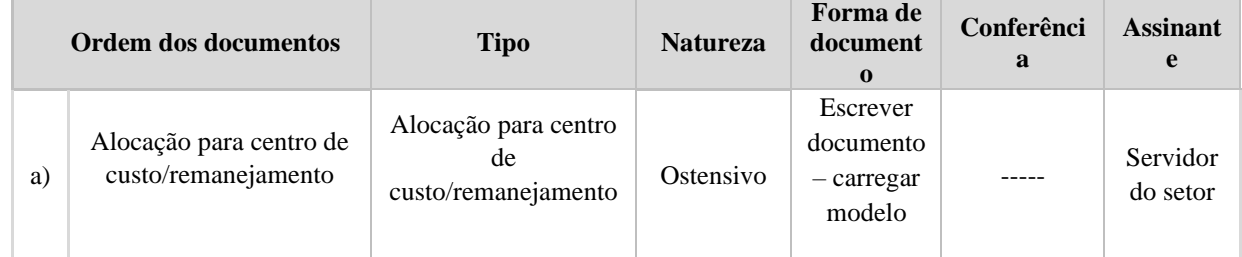

9. Unidade acompanha a liberação do crédito através da devolução do processo no SIPAC (módulo de protocolo) e após 24hs da liberação no SIAFI confirma a disponibilidade do crédito na Unidade por meio do relatório "Saldo Orçamentário por Unidade" no SIPAC.

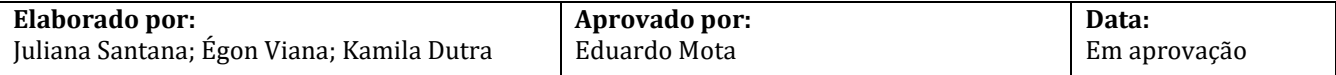

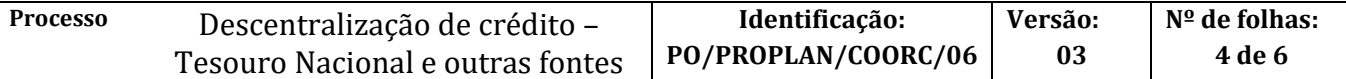

**Fim do Processo**

## **I. FORMULÁRIOS E MODELOS CORRELATOS**

➢ Template – Alocação para centro de custo/remanejamento

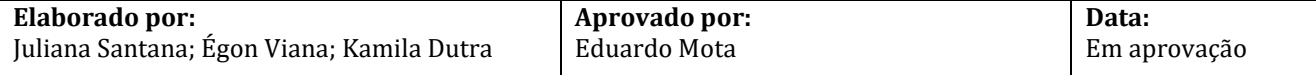

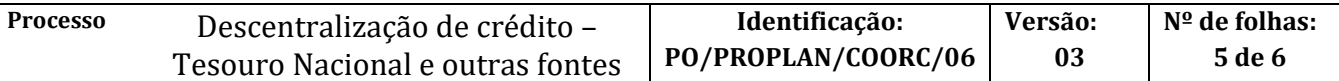

#### **II. FLUXOGRAMA**

 $\blacktriangle$ 

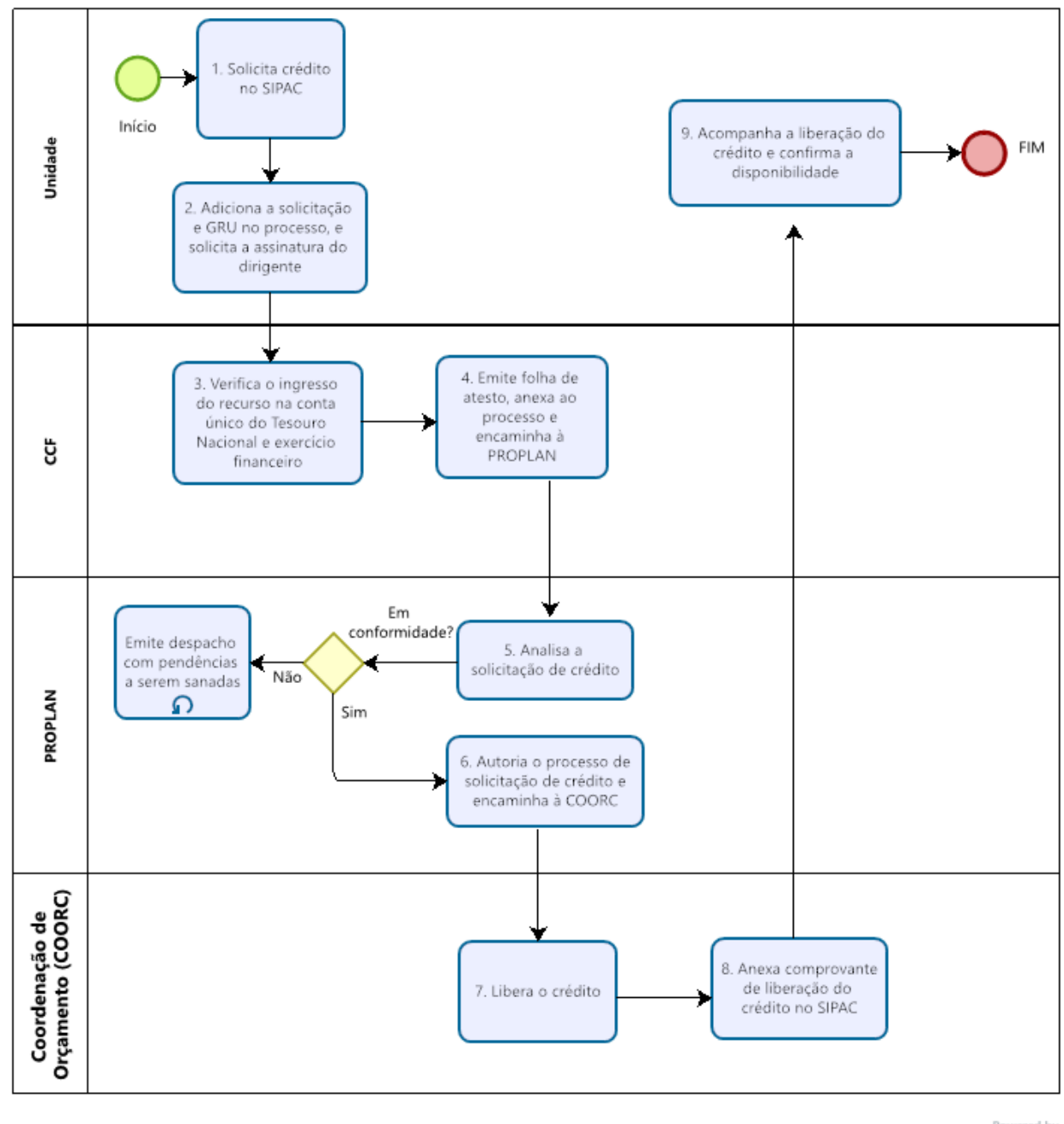

bizagi

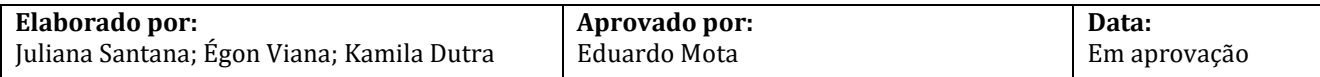

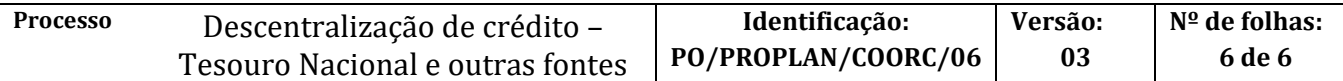

## **III. CONTROLE DE REVISÕES**

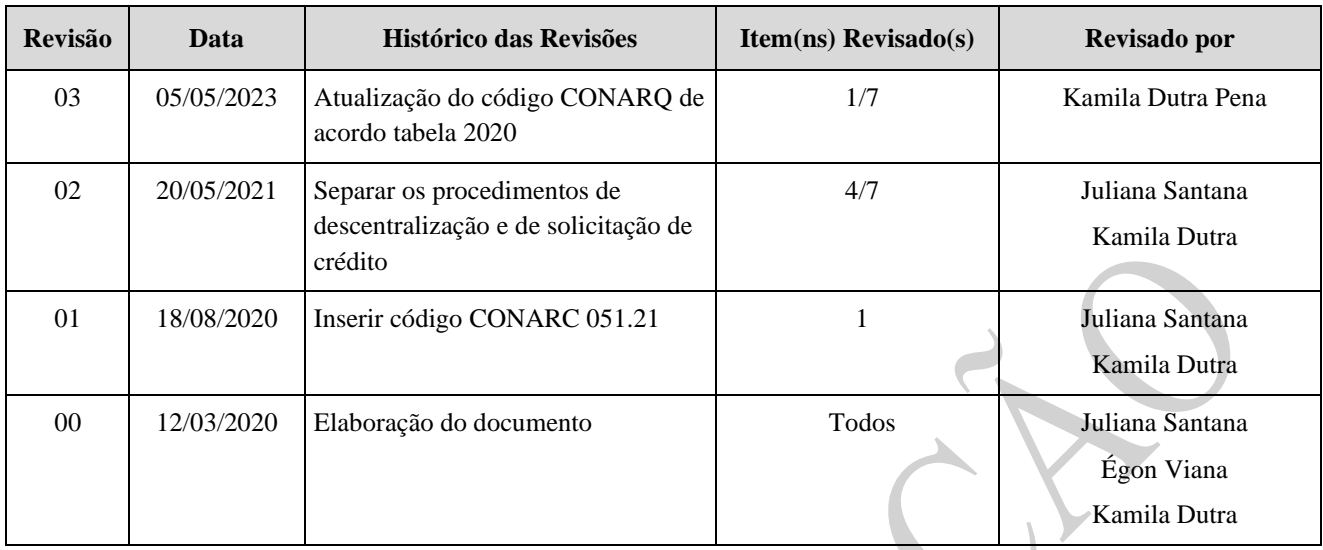

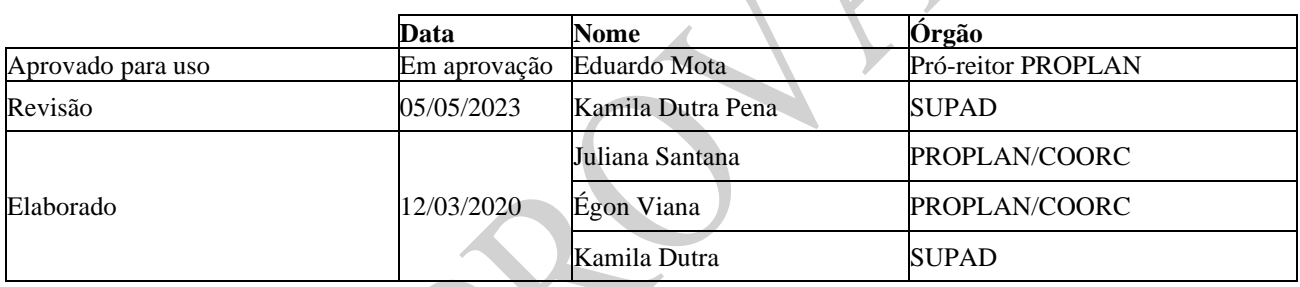

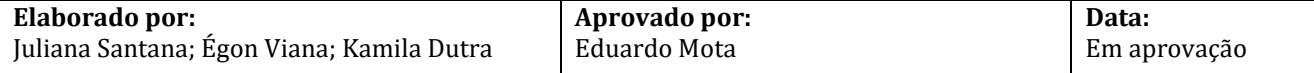